# **Trimble Geomatics Office™ Note sulla versione**

- **[Informazioni sul prodotto](#page-2-0)**
- **[Modifiche alla](#page-14-0)  [documentazione](#page-14-0)**

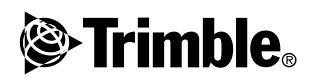

**Versione 1.62 Revisione A Luglio 2003**

#### **Sede aziendale**

Trimble Navigation Limited Geomatics and Engineering Division 5475 Kellenburger Road Dayton, Ohio 45424-1099 U.S.A. Telefono: +1-937-233-8921 Fax: +1-937-233-9441 www.trimble.com

#### **Copyright e marchi di fabbrica**

© 2003, Trimble Navigation Limited. Tutti i diritti riservati. Per il supporto STL il software utilizza l'adattamento Moscow Center for SPARC Technology di SGI Standard Template Library. © 1994 Hewlett-Packard Company, © 1996, 97 Silicon Graphics Computer Systems, Inc., © 1997 Moscow Center for SPARC Technology.

Trimble e Elta sono marchi di Trimble Navigation Limited registrati presso l'Ufficio marchi e brevetti degli Stati Uniti. Il logo Globe & Triangle, DTMLink, RoadLink, Trimble Geomatics Office, Trimble Survey Controller e WAVE sono marchi di Trimble Navigation Limited. Survey Pro è un marchio di Tripod Data Systems Inc., una società interamente controllata da Trimble Navigation Limited. Windows è un marchio registrato di Microsoft Corporation. Tutti gli altri sono marchi registrati dei rispettivi proprietari.

#### **Nota sull'edizione**

*Questa è l'edizione Luglio 2003 (revisione A) delle Trimble Geomatics Office Note sulla versione. Si applica alla versione 1.62 del software Trimble Geomatics Office™.*

#### **Software e licenza firmware, garanzia limitata**

Questo software Trimble e/o prodotto firmware (il "software") è concesso in licenza e non è venduto. Il suo impiego è regolato dalle clausole del contratto di licenza per l'utente finale ("EULA") applicabile, eventualmente incluso con il software. In assenza di un EULA a parte, fornito con il software, che indichi differenti termini relativi alla garanzia limitata, alle esclusioni e ai limiti, si applicano i termini e le condizioni seguenti. Trimble garantisce che questo prodotto software Trimble sarà effettivamente conforme alle specifiche pubblicate da Trimble, applicabili per il software, per un periodo di novanta (90) giorni a partire dalla data di consegna.

#### **Rimedi previsti dalla garanzia**

La sola responsabilità Trimble e l'esclusivo rimedio per l'acquirente, ammesso dalle garanzie sopra specificate, sarà la riparazione o la sostituzione, a discrezione di Trimble, di qualsiasi prodotto o software non conforme a tale garanzia ("prodotto non conforme"), oppure il rimborso del prezzo d'acquisto pagato dall'acquirente per tale prodotto non conforme, dietro restituzione a Trimble dello stesso prodotto non conforme secondo le procedure standard approvate per la resa del materiale.

#### **Esclusioni dalla garanzia ed esonero di responsabilità**

Le presenti garanzie saranno applicate solo nelle circostanze e con i limiti seguenti: (i) i prodotti e il software sono stati installati, configurati, interfacciati, mantenuti in efficienza, memorizzati e fatti funzionare appropriatamente, correttamente e conformemente al rispettivo manuale d'uso e alle relative specifiche Trimble; (ii) il prodotto e il software non sono stati modificati o usati impropriamente. Le precedenti garanzie non si applicano e Trimble non risponde di difetti o problemi di prestazioni risultanti (i) dalla combinazione o l'utilizzo del prodotto o del software Trimble con prodotti, informazioni, dati,

sistemi o dispositivi non realizzati, forniti o specificati da Trimble; (ii) dall'utilizzo del prodotto o del software secondo una qualsiasi specifica diversa o aggiunta alle specifiche standard per i prodotti Trimble; (iii) dalla modifica o l'utilizzo non autorizzato del prodotto o del software; (iv) da danni causati da incidente, fulmine o altra scarica elettrica, immersione in acqua dolce o salata, oppure spruzzi; v) dalla normale usura e rottura del materiale di consumo (ad esempio le batterie). LE GARANZIE SUDDETTE STABILISCONO L'INTERA RESPONSABILITA' TRIMBLE E GLI UNICI RIMEDI CONCESSI ALL'ACQUIRENTE PER QUANTO RIGUARDA LE PRESTAZIONI DEI PRODOTTI E DEL SOFTWARE. SALVO IL CASO IN CUI NELLA PRESENTE VENGA ESPRESSAMENTE SPECIFICATO DIVERSAMENTE, I PRODOTTI, IL SOFTWARE, NONCHE' LA DOCUMENTAZIONE E I MATERIALI DI ACCOMPAGNAMENTO SONO FORNITI "COSI' COME SONO" E SENZA GARANZIA ESPRESSA O IMPLICITA DI QUALSIASI TIPO DA PARTE DI TRIMBLE NAVIGATION LIMITED, O DA CHIUNQUE ALTRO COINVOLTO NELLA LORO CREAZIONE, PRODUZIONE, INSTALLAZIONE O DISTRIBUZIONE, COMPRESE, TRA LE ALTRE, LE GARANZIE IMPLICITE DI COMMERCIABILITA' ED IDONEITA' PER UN FINE PARTICOLARE, TITOLO E NON INFRAZIONE. LE GARANZIE ESPRESSAMENTE DICHIARATE SOSTITUISCONO TUTTI GLI OBBLIGHI E LE RESPONSABILITA' DOVUTI DA TRIMBLE, RISULTANTI O IN RELAZIONE A QUALSIASI PRODOTTO O SOFTWARE. ALCUNI STATI E GIURISDIZIONI NON AMMETTONO LIMITI DI DURATA O L'ESCLUSIONE DI UNA GARANZIA IMPLICITA, QUINDI IN TALI CASI LA LIMITAZIONE SUDDETTA PUO' NON ESSERE APPLICABILE. TRIMBLE NAVIGATION LIMITED NON E' RESPONSABILE DEL FUNZIONAMENTO O DEL MANCATO FUNZIONAMENTO DEI SATELLITI GPS O DELLA DISPONIBILITA' DEI SEGNALI DEI SATELLITI GPS.

#### **Limitazione della responsabilità**

L'INTERA RESPONSABILITÀ TRIMBLE RELATIVA ALLE CLAUSOLE QUI RIPORTATE È LIMITATA AL MAGGIOR IMPORTO PAGATO DALL'ACQUIRENTE PER IL PRODOTTO O LA LICENZA SOFTWARE, OPPURE A U.S.\$25.00. FINO ALL'AMMONTARE MASSIMO CONSENTITO DALLE LEGGI APPLICABILI; IN NESSUN CASO TRIMBLE O I SUOI FORNITORI SARANNO RESPONSABILI PER QUALSIASI DANNO INDIRETTO, SPECIALE, INCIDENTALE O CONSEGUENTE, IN QUALUNQUE CIRCOSTANZA O TESI LEGALE, CHE RIGUARDA IN QUALSIASI MODO I PRODOTTI, IL SOFTWARE NONCHÉ LA DOCUMENTAZIONE E I MATERIALI DI ACCOMPAGNAMENTO (INCLUSI, SENZA LIMITAZIONI, I DANNI PER PERDITA O MANCATO GUADAGNO, INTERRUZIONE DI ATTIVITÀ, PERDITA DI INFORMAZIONI DI LAVORO O ALTRE PERDITE ECONOMICHE), INDIPENDENTEMENTE DAL FATTO SE TRIMBLE SIA STATA AVVERTITA DELLA POSSIBILITÀ DI QUALUNQUE DI TALI PERDITE E SENZA CONSIDERARE IL CORSO DEI RAPPORTI CHE SI STANNO SVILUPPANDO O SI SONO SVILUPPATI TRA L'ACQUIRENTE E TRIMBLE. POICHÉ ALCUNI STATI E GIURISDIZIONI NON AMMETTONO L'ESCLUSIONE O LA LIMITAZIONE DI RESPONSABILITÀ PER DANNI CONSEGUENTI O INCIDENTALI, IN TALI CASI LA LIMITAZIONE SUDDETTA PUO' NON ESSERE APPLICABILE.

# <span id="page-2-0"></span>**Informazioni sul prodotto <sup>1</sup>**

Il software Trimble Geomatics Office™ versione 1.62 è stato realizzato con il solo scopo di fornire supporto in lingua italiana. Tutte le funzioni e le caratteristiche di questo software sono identiche a quelle di Trimble Geomatics Office versione 1.61.

Questa sezione fornisce informazioni dettagliate sulle modifiche effettuate al software Trimble Geomatics Office™ dal momento in cui è stata prodotta la versione 1.6 della *Guida per l'uso di Trimble Geomatics Office*.

# **1.1 Requisiti hardware e software del computer**

La [Tabella 1.1](#page-2-1) indica i requisiti che deve avere il computer affinché Trimble Geomatics Office 1.62 possa essere installato e usato correttamente.

| Compo-<br>nente         | Requisiti minimi                            | Requisiti consigliati                |
|-------------------------|---------------------------------------------|--------------------------------------|
| CPU                     | Pentium 150 MHz                             | Pentium 266 MHz                      |
| <b>RAM</b>              | 32 MB                                       | 128 MB                               |
| Disco fisso             | Necessari 317 MB per l'installazione tipica |                                      |
| Monitor                 | SVGA 800 x 600 colori                       | XGA 1024 x 768 colori                |
| Porte                   | 1 porta RS232 con 16550 UART                |                                      |
| Unità dati              | Unità CD-ROM o unità DVD                    |                                      |
| Periferiche<br>di input | Tastiera con mouse o<br>trackball           | Tastiera e Microsoft<br>IntelliMouse |

<span id="page-2-1"></span>**Tabella 1.1 Requisiti hardware e software**

| Compo-<br>nente | Requisiti minimi                                               | Requisiti consigliati                              |
|-----------------|----------------------------------------------------------------|----------------------------------------------------|
| Software        | Uno dei seguenti sistemi<br>operativi Microsoft <sup>®</sup> : | Uno dei seguenti sistemi oper-<br>ativi Microsoft: |
|                 | ∙ Windows® 98                                                  | • Windows 98                                       |
|                 | $\bullet$ Windows Me                                           | • Windows Me                                       |
|                 | • Windows NT $4.0 \text{ o}$<br>successivo                     | • Windows NT $4.0 \text{ o}$<br>successivo         |
|                 | • Windows 2000                                                 | $\bullet$ Windows 2000                             |
|                 | $\bullet$ Windows XP                                           | • Windows XP                                       |
|                 | Browser web (visualizzatore<br>HTML)                           | Microsoft Access 2000                              |
|                 |                                                                | Microsoft Internet Explorer 5.0<br>o successivo    |

**Tabella 1.1 Requisiti hardware e software (continued)**

# **1.1.1 Installazione del software**

Prima di installare il software Trimble Geomatics Office versione 1.62, Trimble raccomanda di rimuovere dal computer Trimble Geomatics Office 1.5, compreso ogni programma dimostrativo. Se ci sono però informazioni personalizzate che si desidera conservare, allora è possibile aggiornare la versione 1.5 del programma. Per la relativa procedura consultare la sezione seguente.

**Nota –** *Per installare il software sotto Microsoft Windows NT, Windows 2000 o Windows XP è necessario disporre di diritti di amministratore.*

# **Aggiornamento da Trimble Geomatics Office 1.5 o 1.0**

Quando si aggiorna da Trimble Geomatics Office 1.5 (o 1.0), il software cerca nel computer la versione precedente e se la trova installa l'aggiornamento.

Se si ha Trimble Geomatics Office versione 1.5 (o 1.0) installato in un altro computer, occorre immettere il numero di serie e la chiave di Trimble Geomatics Office della precedente installazione. Eventualmente è necessario immettere anche la chiave per il modulo WAVE™ Baseline Processing e per il modulo Network Adjustment.

## **Installazione dei moduli per WAVE Baseline Processing e Network Adjustment**

Se con Trimble Geomatics Office si è acquistato il modulo WAVE Baseline Processing o il modulo Network Adjustment, digitare la chiave di convalida nei campi corrispondenti.

Se si è acquistato il modulo WAVE Baseline Processing o il modulo Network Adjustment *dopo* aver preso e installato Trimble Geomatics Office, occorre eseguire di nuovo il *CD del software Trimble Geomatics Office*. E' possibile reinstallare Trimble Geomatics Office oppure aggiungere semplicemente un modulo.

# **1.1.2 Note sull'installazione**

Questa sezione tratta alcune importanti questioni rilevanti in caso di installazioneTrimble Geomatics Office:

• Su Microsoft Windows 2000 o XP

Se si è un utente standard (non un utente avanzato), è possibile utilizzare le utility Feature and Attribute Editor, RoadLink™ o DTMLink™ solamente se qualcuno con privilegi di amministratore le esegue prima.

• Su una rete

Se si hanno le necessarie autorizzazioni, è possibile installare Trimble Geomatics Office su un'unità di rete. Trimble Geomatics Office però gira correttamente solamente nel computer in cui è stato installato.

• Come multi-utente

Trimble Geomatics Office non supporta installazioni multiutente.

# **Installazione del software Trimble Survey Controller**

**Prima** di eseguire il *CD del software Trimble Survey Controller™* è necessario installare Trimble Geomatics Office.

# **1.2 Aggiornamento di Trimble Geomatics Office**

Quando si aggiorna una precedente versione di Trimble Geomatics Office, se non si rimuove la prima versione del software viene effettuato il backup di alcuni file.

I file seguenti vengono rinominati con l'estensione \*.bak:

- Current.csd
- Antenna.ini
- Receiver ini

I file seguenti vengono copiati nella cartella Programmi\Trimble\Trimble Geomatics Office\System\BackedUpBy162:

- Symbols.sym
- LineType.ltp
- AsciiRpt.dat
- AsciiImp.dat
- AsciiExp.dat

I modelli di progetto predefiniti vengono copiati nella cartella Programmi\Trimble\Trimble Geomatics Office\Template\BackedUpBy162.

Per maggiori informazioni sull'uso di informazioni personalizzate provenienti dalle precedenti versioni di Trimble Geomatics Office, consultare la sezione successiva.

# **1.2.1 Utilizzo di informazioni personalizzate provenienti da Trimble Geomatics Office versione 1.5**

Nella versione 1.62 è possibile utilizzare i seguenti file personalizzati di Trimble Geomatics Office 1.5:

- .frm definizione di forma pianta
- .fcl libreria di caratteristiche ed attributi
- Current.csd database del sistema di coordinate contenente i sistemi di coordinate esistenti e definiti dall'utente (tra cui siti, trasformazioni datum, ellissoidi e modelli geoide)
- Symbol.sym libreria di simboli
- Linetype.ltp libreria dei tipi di linea

Poiché in Trimble Geomatics Office 1.6 le strutture a colonna e la tabella database (files di schema) sono aggiornate, la versione 1.62 non supporta i seguenti file della versione 1.5:

- ASCIIrpt.dat files di formato rapporto
- ASCIIimp.dat files di definizione importazione ASCII
- ASCIIexp.dat files di definizione esportazione ASCII
- $\T{emplates}\T{emplate}\*.* modelli di progetto$
- Rapporti MS Access rapporti database definiti in Microsoft Access

Nella versione 1.62 potrebbe non essere possibile usare i file ASCIIrpt.dat, ASCIIimp.dat e ASCIIexp.dat versione 1.5. Alcuni formati che sono stati definiti nei file versione 1.5 potrebbero comunque essere ancora compatibili con Trimble Geomatics Office 1.62. Per usare questi formati nella versione 1.62:

- 1. Selezionare *File* / *Importa.* Appare la finestra di dialogo *Importa*.
- 2. Nella scheda *Personalizza* cliccare **Nuovo formato**. Appare la finestra di dialogo *Definisci formato di importazione ASCII*.
- 3. In un editor di testo, aprire il file ASCIIimp.dat versione 1.5.
- 4. Copiare il corrispondente formato file nella finestra di dialogo *Definisci formato di importazione ASCII* (sezione Corpo formato) in Trimble Geomatics Office.
- 5. Se i codici campo a cui si fa riferimento nel formato personalizzato non esistono nel database Trimble Geomatics Office, fare clic con il tasto destro del mouse per accedere al menu di scelta rapida, poi selezionare il campo appropriato.
- 6. Cliccare **OK**.

Il formato personalizzato è ora definito nel file ASCIIimp.dat Trimble Geomatics Office 1.62.

**Attenzione –** E' possibile seguire la stessa procedura con i formati rapporto e di esportazione personalizzati. Se però si copiano i file ASCIIimp.dat, ASCIIrpt.dat e ASCIIexp.dat nella directory di sistema Trimble Geomatics Office, si sovrascriveranno i formati personalizzati Trimble Geomatics Office.

Questo significa che:

- il software non scriverà i formati personalizzati nelle schede corrette
- i formati personalizzati potrebbero non funzionare a causa della differenza tra la tabella database e le strutture a colonna
- si perderà ogni nuovo formato personalizzato incluso con l'installazione di Trimble Geomatics Office

# **1.2.2 Utilizzo di informazioni personalizzate provenienti da Trimble Geomatics Office versione 1.6**

Nella versione 1.62 è possibile usare i file personalizzati Trimble Geomatics Office versione 1.6:

- \*.frm definizione di forma pianta
- \* .fcl libreria di caratteristiche ed attributi
- Current.csd database del sistema di coordinate contenente i sistemi di coordinate esistenti e definiti dall'utente (tra cui siti, trasformazioni datum, ellissoidi e modelli geoide)
- Symbol.sym libreria di simboli
- Linetype.ltp libreria dei tipi di linea

# **1.2.3 File cambiati**

In Trimble Geomatics Office versione 1.62 sono stati aggiornati i seguenti file:

- ASCIIrpt.dat files di formato rapporto
- ASCIIimp.dat files di definizione importazione ASCII
- ASCIIexp.dat files di definizione esportazione ASCII

Nella versione 1.62 potrebbe non essere possibile usare i files ASCIIrpt.dat, ASCIIimp.dat e ASCIIexp.dat versione 1.6. Alcuni formati che sono stati definiti nei file versione 1.6 potrebbero comunque essere ancora compatibili con Trimble Geomatics Office 1.62.

Per utilizzare i formati ASCIIimp.dat versione 1.6 nella versione 1.62:

- 1. Selezionare *File* / *Importa.* Appare la finestra di dialogo *Importa*.
- 2. Nella scheda *Personalizza* cliccare **Nuovo formato**. Appare la finestra di dialogo *Definisci formato di importazione ASCII*.
- 3. Aprire il file ASCIIimp.dat versione 1.6 in un editor di testo.
- 4. Copiare il corrispondente formato file nella finestra di dialogo *Definisci formato di importazione ASCII* (sezione Corpo formato) in Trimble Geomatics Office.
- 5. Se i codici campo a cui si fa riferimento nel formato personalizzato non esistono nel database Trimble Geomatics Office, fare clic con il tasto destro del mouse per accedere al menu di scelta rapida, poi selezionare il campo appropriato.
- 6. Cliccare **OK**.

Il formato personalizzato è ora definito nel file ASCIIimp.dat Trimble Geomatics Office 1.62.

Seguire la stessa procedura per utilizzare i formati ASCIIrpt.dat versione 1.6 (rapporto personalizzato) e ASCIIexp.dat (esportazione personalizzata) nella versione 1.62.

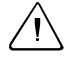

Attenzione – Con i formati rapporto e di esportazione personalizzati è possibile seguire la stessa procedura. Se però si copiano i file ASCIIimp.dat, ASCIIrpt.dat e ASCIIexp.dat nella directory di sistema Trimble Geomatics Office, si sovrascriveranno i formati personalizzati Trimble Geomatics Office.

Questo significa che:

- il software non scriverà i formati personalizzati nelle schede corrette

- i formati personalizzati potrebbero non funzionare a causa della differenza tra la tabella database e le strutture a colonna
- si perderà ogni nuovo formato personalizzato incluso con l'installazione di Trimble Geomatics Office

# **1.2.4 Supporto per il software Survey Pro**

Queste informazioni si applicano a TDS Survey Pro™ installato nel portatile TDS Ranger e a Trimble Survey Pro installato nel controller Trimble TSCe. Le problematiche riguardanti il supporto Trimble Geomatics Office del software Survey Pro sono le seguenti:

# **• Records di picchettamento**

Trimble Geomatics Office non supporta i record "stake to line" o "stake to DTM" del software TDS Survey Pro versione 3.5.

# **• Differenze di interpolazione modello**

Se si progetta di picchettare stazioni intermedie, occorre interpolare elementi modello corrispondenti adiacenti che hanno una pendenza trasversale o un offset differente. Una definizione strada che viene esportata da Trimble RoadLink in un portatile TDS Ranger o in uno strumento Trimble 3600/5600 TDS, nei prodotti TDS è interpolata in modo diverso da una definizione rappresentata in RoadLink o Trimble Survey Controller. Questa differenza si verifica perché il metodo di interpolazione modello impiegato da RoadLink e Trimble Survey Controller è differente da quello utilizzato nei prodotti TDS.

Una strada, ad esempio, potrebbe avere una pendenza a profilo costante, in cui un elemento modello nella stazione 0.0 ha una pendenza trasversale del –5% per un offset di 5 m e il corrispondente elemento modello nella stazione 50.0 ha una pendenza trasversale del –10% per un offset di 10 m.

I prodotti TDS calcolano la pendenza trasversale nella stazione 25.0 come –7.5%, che è la differenza numerica interpolata tra il –5% e il

–10% dalle stazioni adiacenti.

RoadLink e Trimble Survey Controller mantengono una pendenza costante dal bordo esterno dell'elemento modello nella stazione 0.0 al bordo esterno nella stazione 50.0. Come conseguenza l'elevazione nella stazione 25.0 è la differenza numerica interpolata tra le posizioni corrispondenti nelle stazioni 0.0 e 50.0. Impiegando questa elevazione interpolata, la pendenza trasversale calcolata nella stazione 25.0 è –8.333%.

# **1.2.5 Supporto di Trimble 3300/3600/5600 Elta**

Questa sezione descrive le seguenti problematiche relative al supporto degli strumenti Trimble Geomatics Office e Trimble 3300/3600/5600  $E1ta^{\circledR}$ 

### **• Misurazioni laterali traversa**

Se si eseguono misurazioni laterali mentre si effettua una traversa, Trimble raccomanda di impostare gli strumenti 3600 Elta e 5600 Elta in modo che memorizzino angoli assoluti (nel menu 9135). Se mentre si effettua una traversa si memorizzano angoli orientati, Trimble Geomatics Office non importerà misurazioni laterali.

### **• Stazionamento**

Ciascun fattore di scala locale dello stazionamento viene importato in Trimble Geomatics Office e viene applicato a ogni distanza osservata dalla stazione.

#### **• Impostazioni dello strumento**

Se si utilizzano i dispositivi seguenti, Trimble raccomanda di memorizzare nello strumento le impostazioni correnti ogni volta che viene chiesto di farlo:

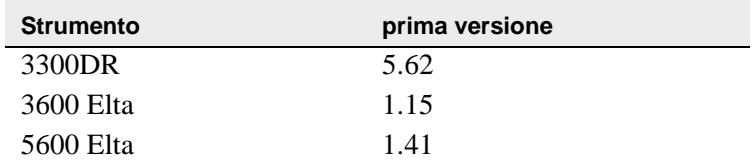

Questa impostazione deve essere attivata nel Menu 51 (3300 DR) o nel Menu 917 (3600 Elta e 5600 Elta).

### **• Nomi punto nullo**

Trimble raccomanda di non usare nomi punto nullo quando si importano files 3600 Elta o 5600 Elta M5 in Trimble Geomatics **Office** 

# **1.2.6 Supporto VRS**

E' stato aggiunto un nuovo rapporto sui dettagli punto che fornisce informazioni sulle soluzioni di posizione. Utilizzare questo rapporto per visualizzare i dati VRS.

Per aprire il rapporto dal menu principale selezionare *Rapporti* / *Rapporti addizionali* / *Dettagli punto*.

# **1.3 Nuove funzioni software**

# **1.3.1 Esportazione di sezioni trasversali da Autodesk per l'impiego in RoadLink**

Per una rappresentazione accurata della definizione della strada nel software Trimble RoadLink potrebbe essere necessario esportare più sezioni trasversali nelle stazioni critiche.

Per specificare sezioni trasversali aggiuntive:

- 1. Selezionare *Sections / Existing Ground Sample From Surface*.
- 2. Selezionare *Add specific stations* nella finestra di dialogo *Section Sampling Settings*.

*Nota – Se si imposta "Section Sampling Settings" dall'opzione Projects / Edit Drawing Settings, sarà necessario rigenerare le sezioni trasversali -dall'opzione Cross-sections / Existing ground - Sample From Surface.*

# **1.3.2 Supporto di reticolo di proiezione e di spostamento reticolo**

Trimble Geomatics Office versione 1.62 supporta reticoli di proiezione. I reticoli di proiezione sono correntemente impiegati dai sistemi di coordinate Malesia Cassini State Plane.

La versione 1.62 supporta anche gli spostamenti reticolo. Gli spostamenti reticolo sono correntemente impiegati dal sistema di coordinate Stereografico Royal Dutch (RD).

I reticoli di proiezione e gli spostamenti reticoli sono supportati anche in Trimble Survey Controller versione 10.7. E' possibile utilizzare l'utility Trimble Data Transfer per trasferire reticoli di proiezione e spostamenti reticolo tra Trimble Geomatics Office versione 1.62 e un controller Trimble® in cui gira il software Trimble Survey Controller versione 10.7.

*Nota – Se un progetto contiene reticoli di proiezione o spostamenti reticolo che sono stati definiti nel sistema di coordinate usando Trimble Geomatics Office 1.62, non è possibile aprire il progetto in Trimble Geomatics Office 1.6.*

# **1.3.3 Miglioramenti per l'esportazione file SDR33**

Quando si esportano files SDR33 da Trimble Geomatics Office 1.62 impiegando l'unità piedi US o piedi internazionali, nel file esportato vengono scritte le unità di misura corrette.

# **1.3.4 Miglioramenti al supporto file DXF**

Sono stati apportati miglioramenti per usare i file DXF come mappe background ed importare i file DXF nei progetti Trimble Geomatics Office.

# **1.3.5 Modello geoide canadese**

Il Modello Geoide Canadese HT2\_0 è ora disponibile per essere impiegato con Trimble Geomatics Office. Per scaricare i file andare all'indirizzo http://www.trimble.com/geomaticsoffice\_ts.asp?Nav=Collection-71.

Per istruzioni su come convertire il file HT2\_0.byn nel formato .ggf richiesto, consultare il file *readme.txt*.

I file si trovano anche nel 1.62CD del software*Trimble Geomatics Office versione nella cartella File aggiuntivi e Utilities \ \ Modelli geoide \ .* 

# **1.3.6 Supporto della lingua italiana**

Trimble Geomatics Office 1.62 è ora disponibile in lingua italiana.

# <span id="page-14-0"></span>**Modifiche alla documentazione <sup>2</sup>**

Alla Guida di Trimble Geomatics Office 1.6 sono state apportate le seguenti modifiche:

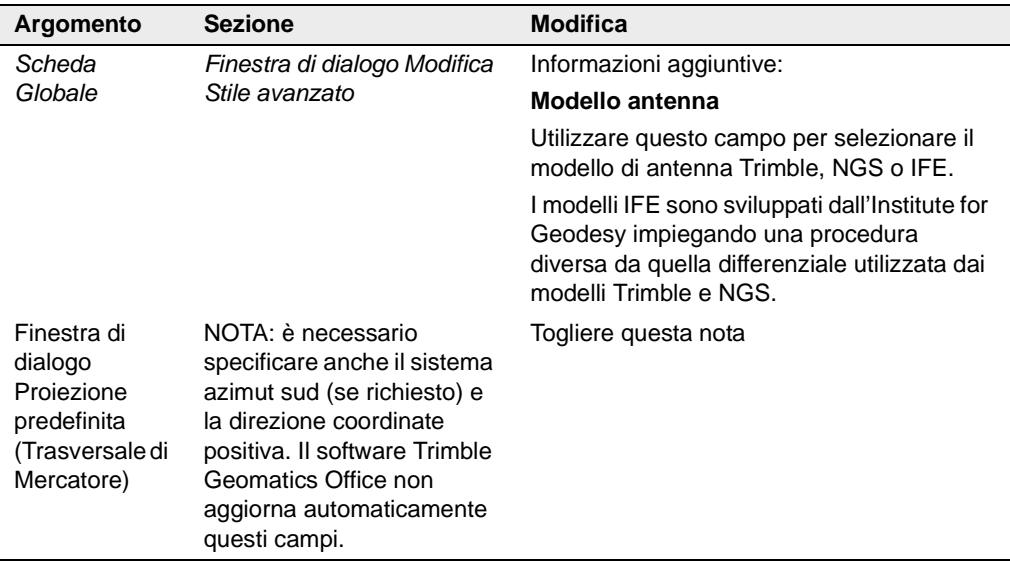